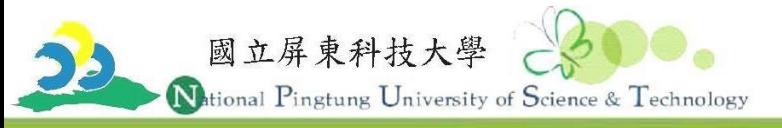

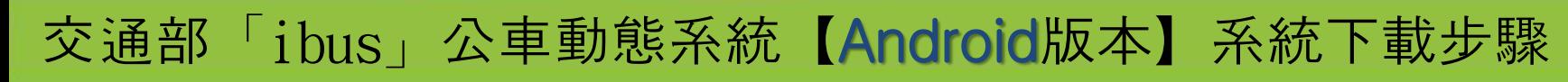

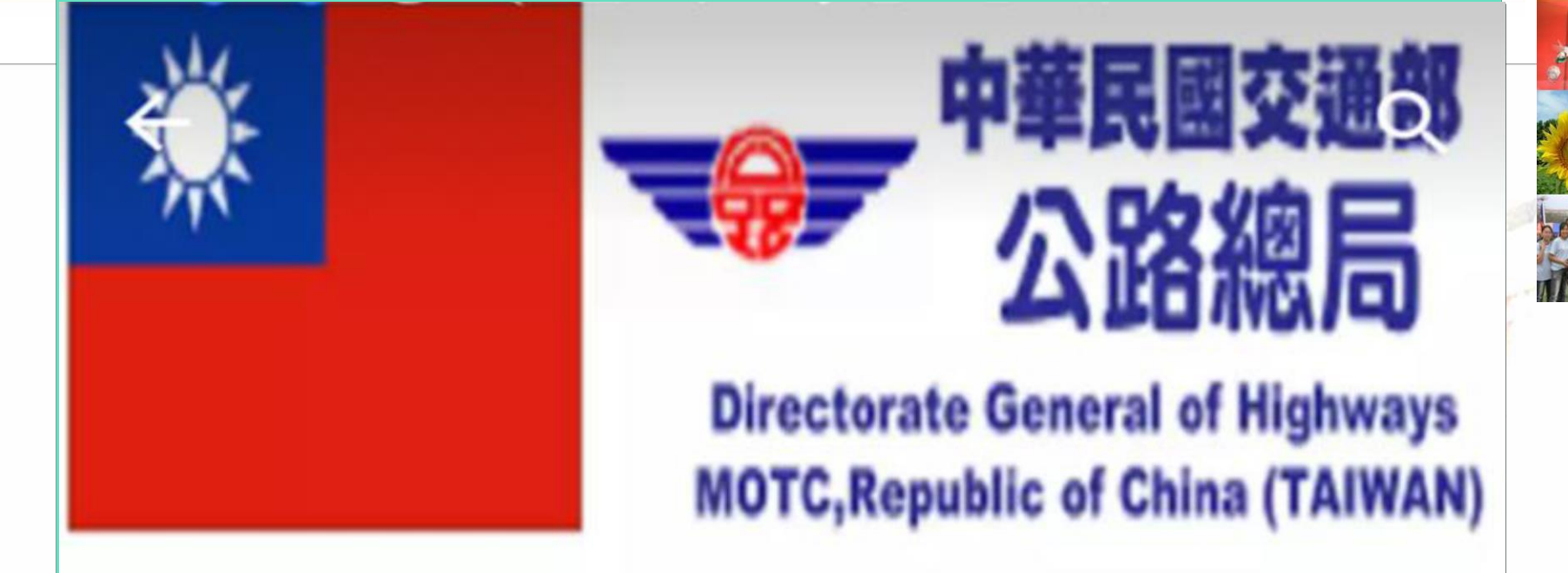

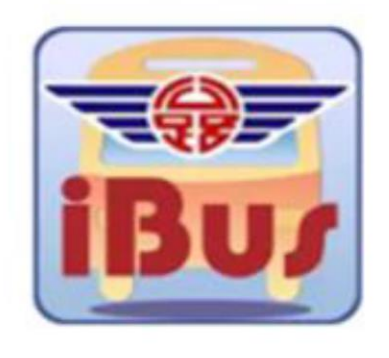

## iBus\_公路客運 交通部公路總局

3+

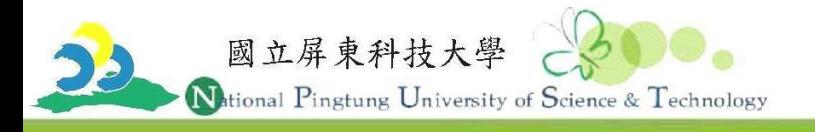

**QSSCODOLDO**<sup>@</sup> 10 (18:42  $\begin{picture}(220,20) \put(0,0){\dashbox{0.5}(5,0){ }} \thicklines \put(0,0){\dashbox{0.5}(5,0){ }} \thicklines \put(0,0){\dashbox{0.5}(5,0){ }} \thicklines \put(0,0){\dashbox{0.5}(5,0){ }} \thicklines \put(0,0){\dashbox{0.5}(5,0){ }} \thicklines \put(0,0){\dashbox{0.5}(5,0){ }} \thicklines \put(0,0){\dashbox{0.5}(5,0){ }} \thicklines \put(0,0){\dashbox{0.5}(5,0){ }} \thicklines \put(0,0){\dashbox{0.5}(5$  $\leftarrow$ ibus 實用工具 系統預裝 新聞閱讀  $\ddot{\cdot}$ iBus\_公路客運 EAF 交通部公路總局  $3.9*$ Clean M... 雲端硬碟 語音搜尋 Google 免費 高雄iBus公車即時動..  $\bullet =$ *i-bus* 景翊科技股份有限公司  $3.7*$ 檔案管... 郵件 Play 商店 工作 免費 iBus\_新竹市  $\ddot{\phantom{a}}$ 新竹市政府 下載 HTC 備份 **POLARIS** Car  $3.2*$ 免費  $\ddot{\phantom{0}}$ iBUS\_桃園 雲端資... 地圖 桃園市交通局 塗鴉 中華電...  $3.0*$ 免費  $\cup$ ⅁ △ 口  $\triangle$ 口

1.點選「Play 商店」。 2.輸入「ibus」後, 出現符號並按下

[www.npust.edu.tw](http://www.npust.edu.tw/)

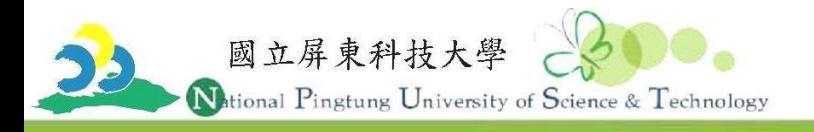

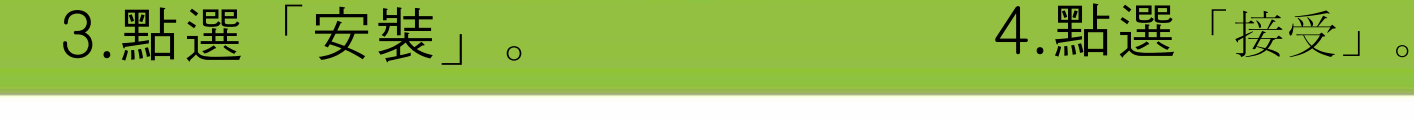

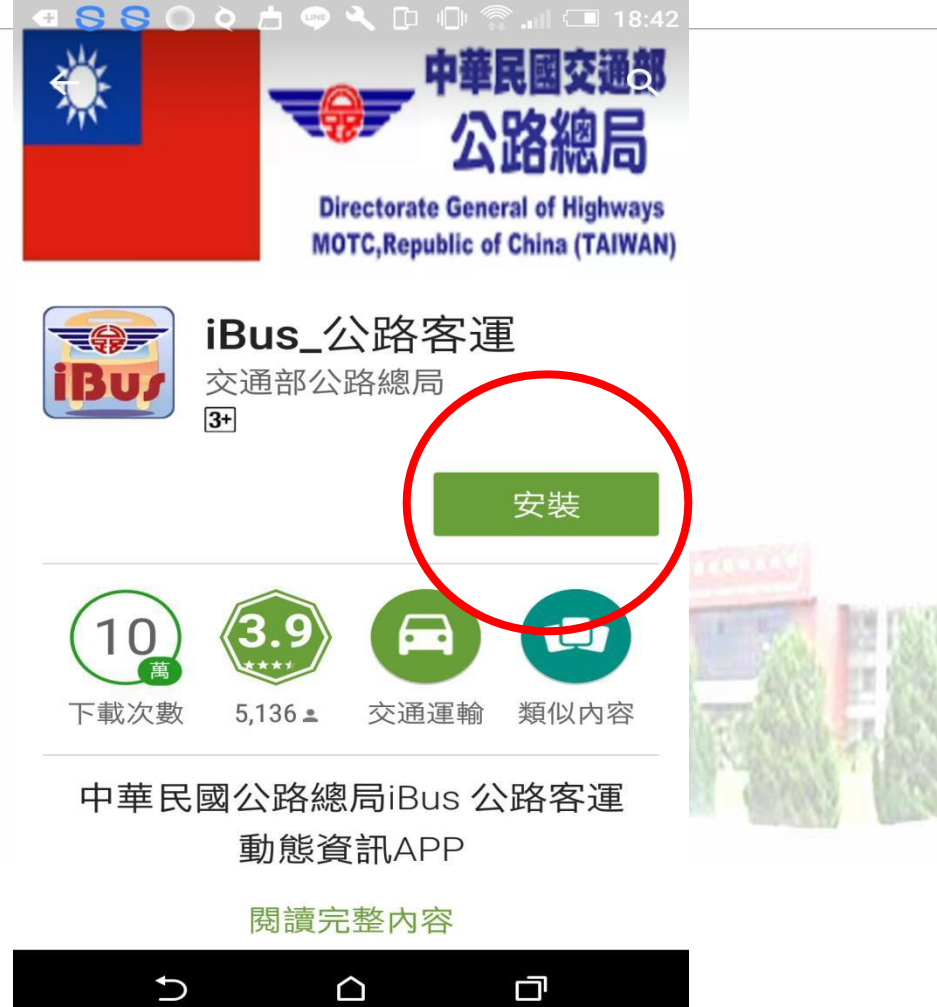

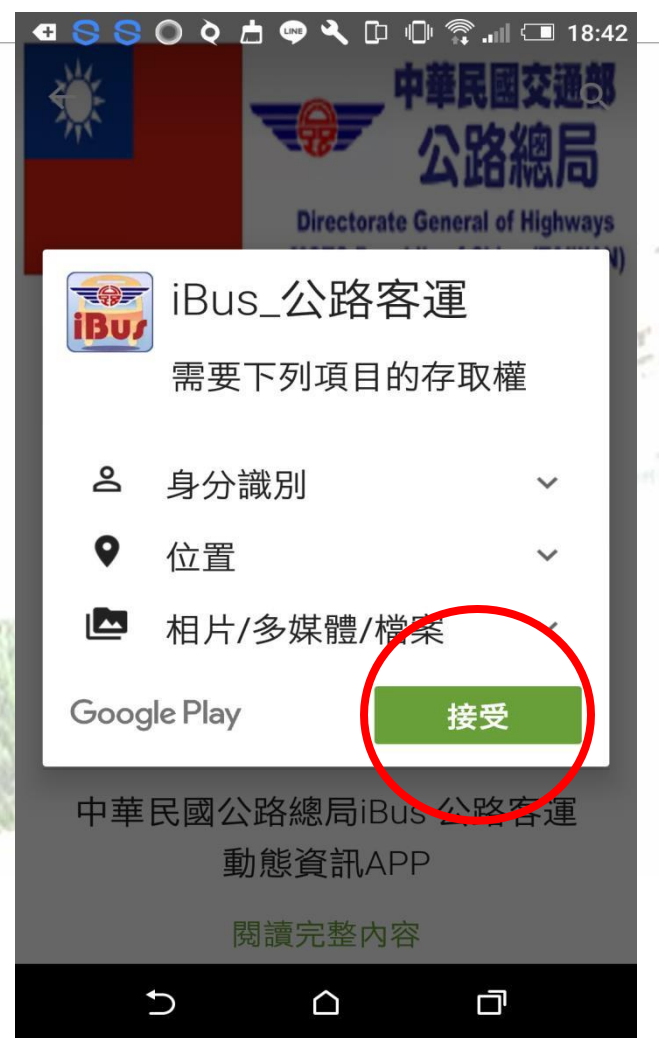

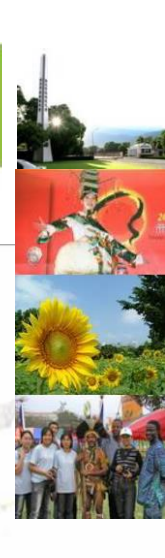

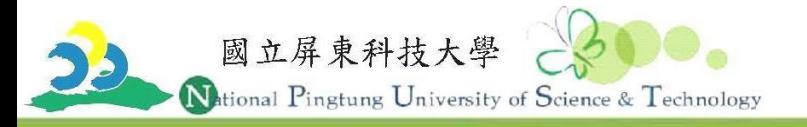

## 5.點選「關閉訊息」。 6.點選「關閉訊息」。

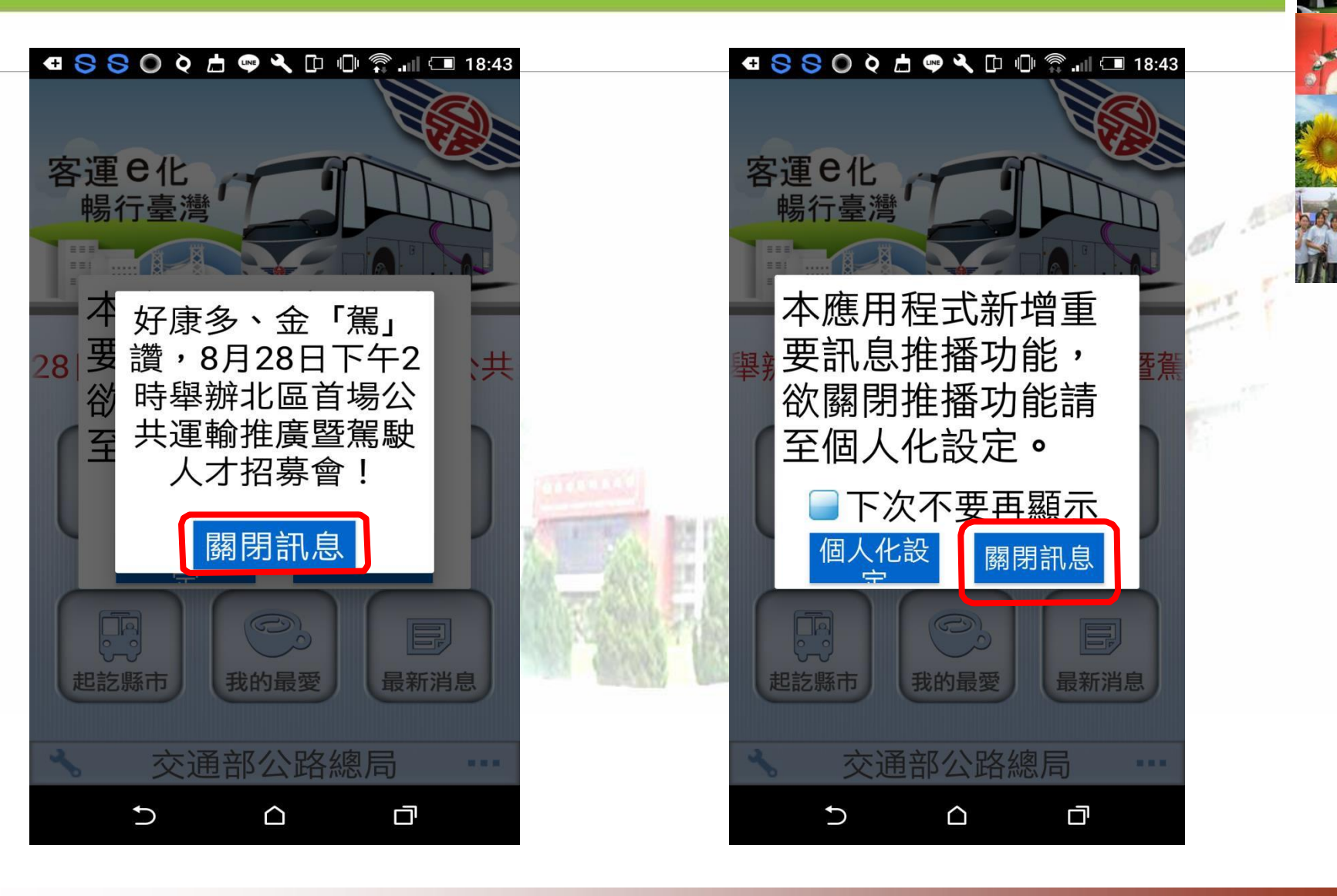

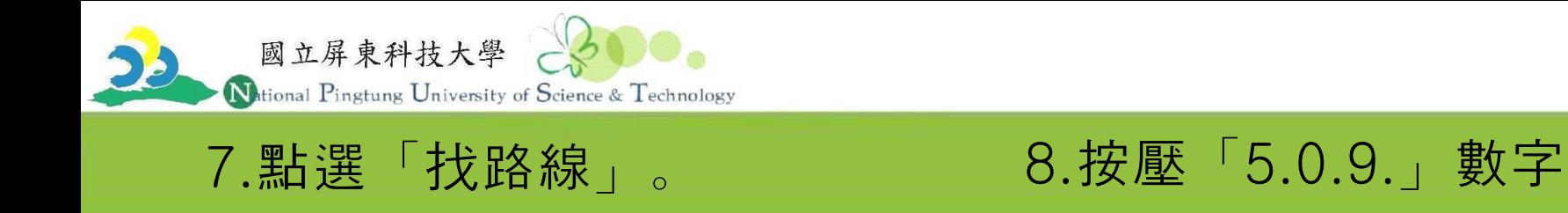

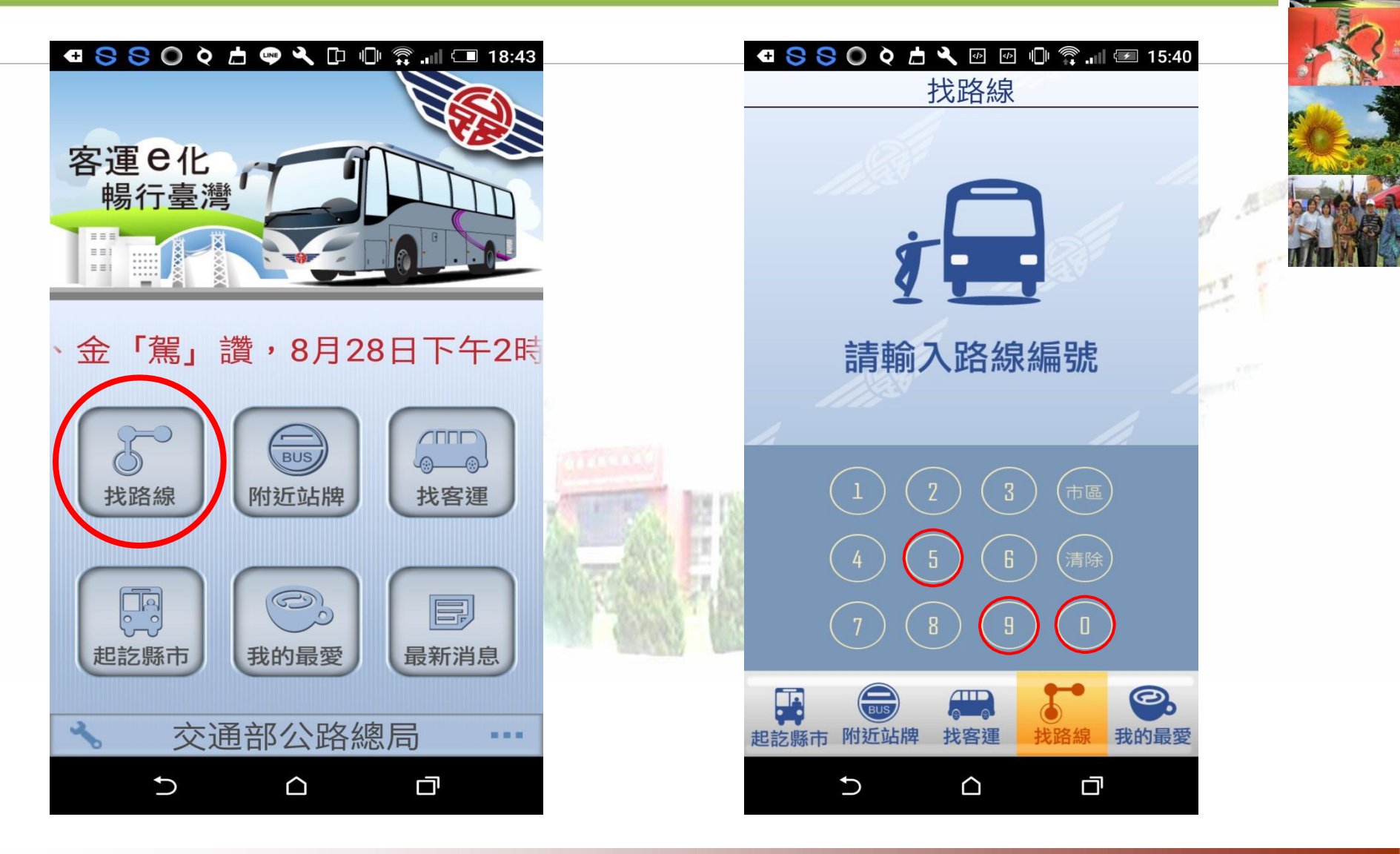

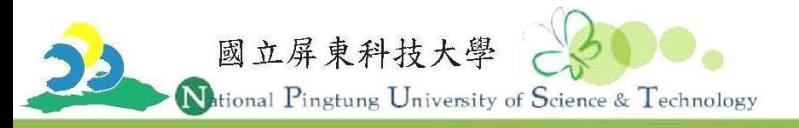

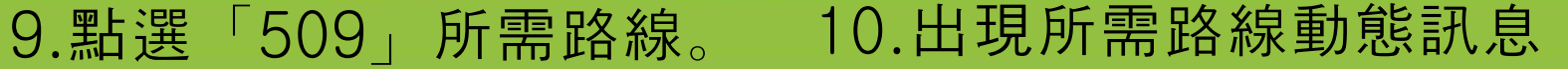

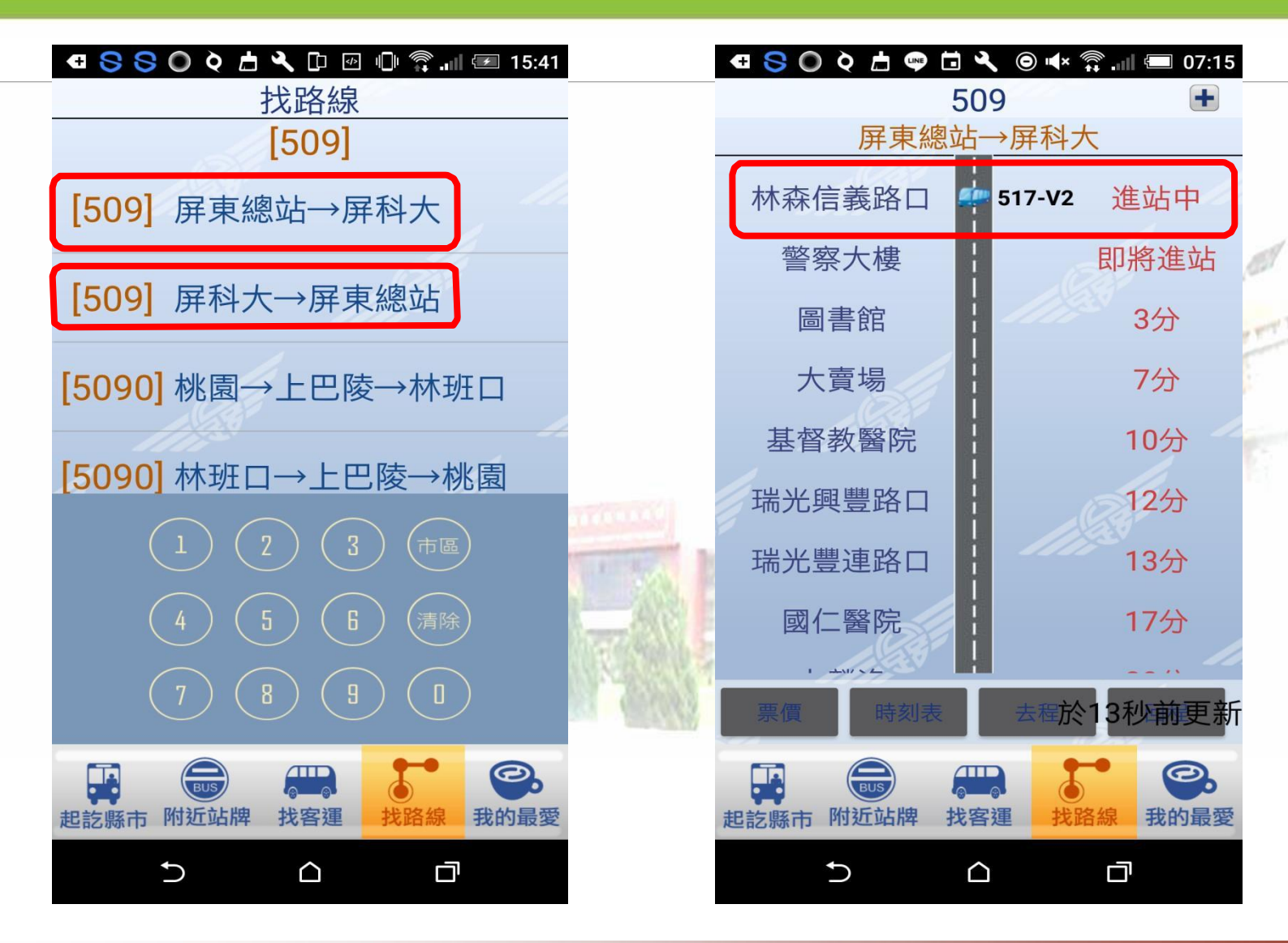